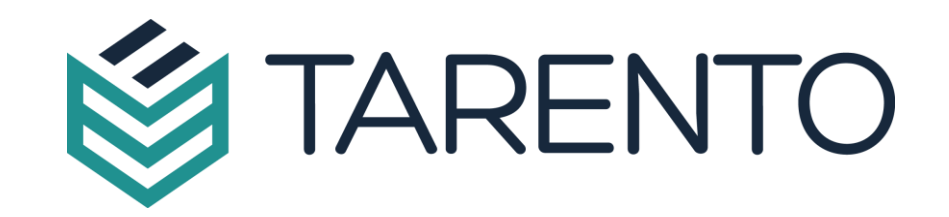

## MICROSOFT TEAMS & POWER PLATFORM INTEGRATION – D365

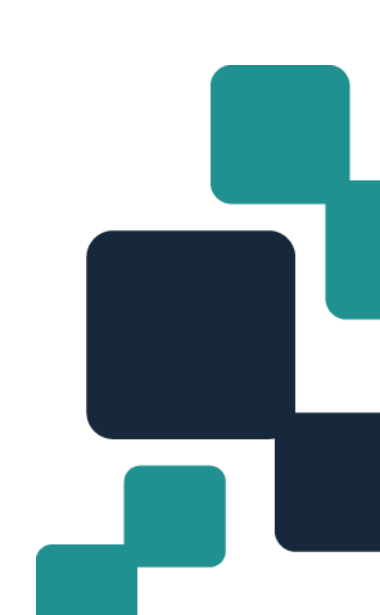

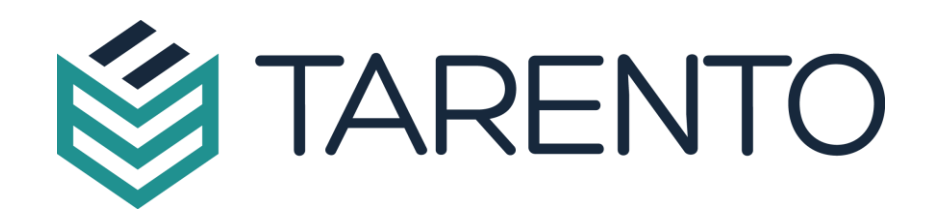

#### **Are you as a Customer trying to solve any of the below ?**

- Collaboration is an integral part of day to day run & operate. Getting and Pushing information still needs me to go in and out of my ERP. Can this not combine with my collaboration tools ?
- I am on the go mostly on my job, but I still need real time information from my ERP. Finding a reliable and secure connection with enough bandwidth is a challenge. The ERP is also behind a secure network which calls for accessing it over a VPN. Accessing the power of ERP over phone ? Now that seems to be an item in the wish list or is it really ?
- For a simple approval or an access to a report do I really need to get inside ERP ? Is there no way I can run these tasks outside of ERP, but the information still gets posted, or come to me from ERP ?
- I have people in my function where I don't intend to give them the access to the ERP, but I still need them to access information from the ERP. This could be a specific query (eg Vendor Validation) or a report (Sales Trend). Is there a way I can accomplish it ?

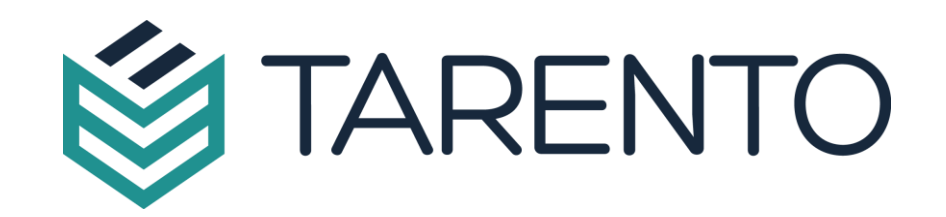

What you need is a way to interact with your ERP, but without getting in it.

You probably also have a need to access it via a reliable, but familiar and easy to use interface.

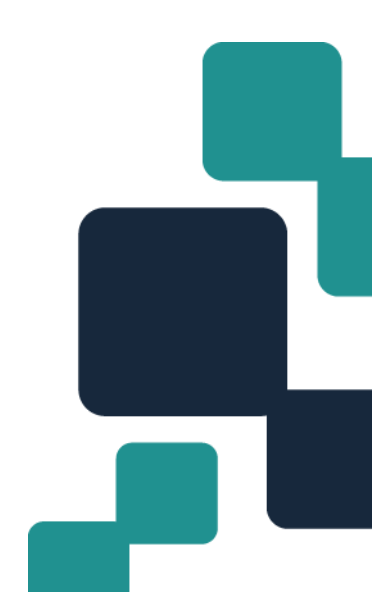

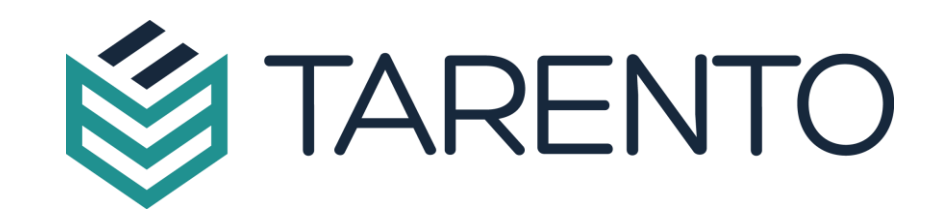

Microsoft tech stack has all that you need. A reliable Product Suite used daily in your day-to-day collaboration, and a Platform powerful enough to churn applications quickly, which can seamlessly interact with your ERP.

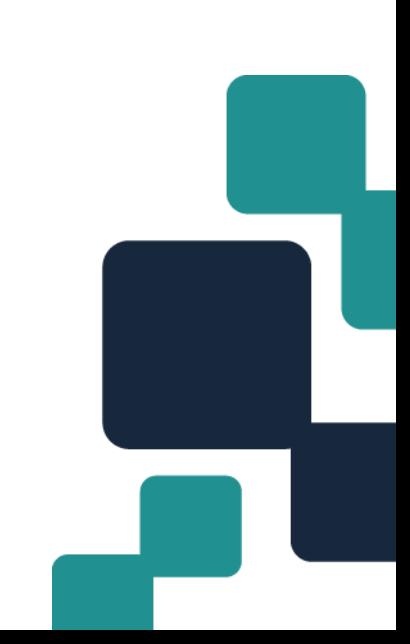

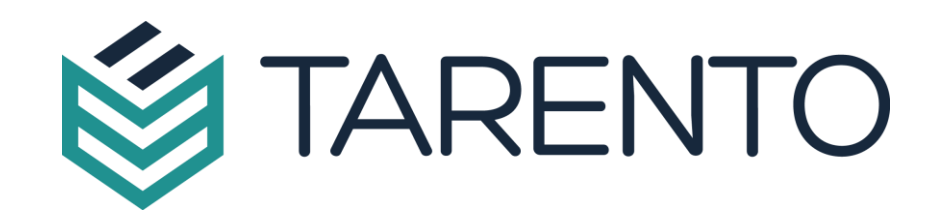

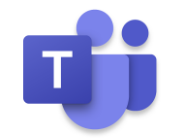

**Microsoft Teams :** As reliable and familiar as it gets. Integrated with your ERP and it becomes your most go-to tool to 'Talk' to your ERP.

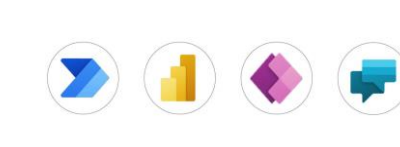

**Microsoft Power Platform :** Let's also get you a light thin client interface which could be a window to your ERP and is accessible over your laptop and your phone too.

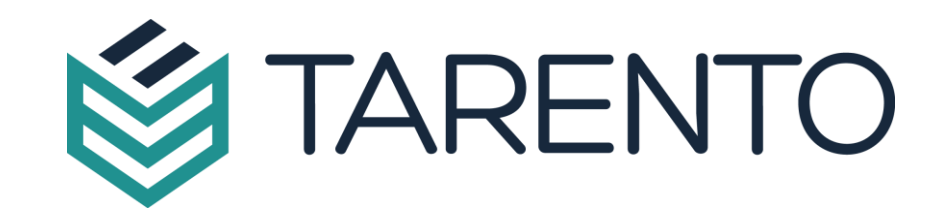

# Integrating MS Teams with MS D365

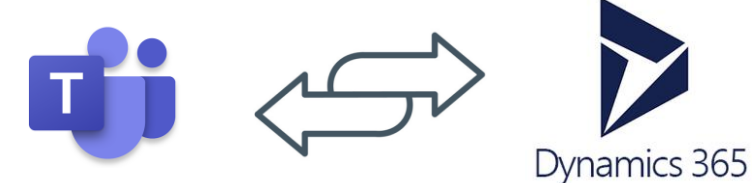

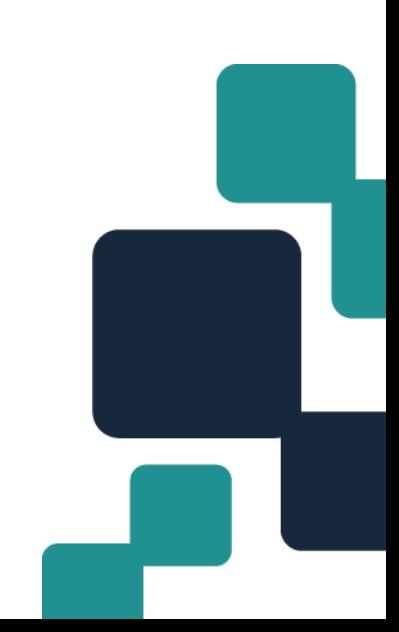

## Architecture Diagram

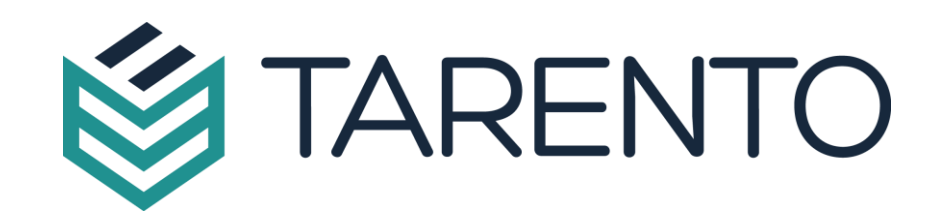

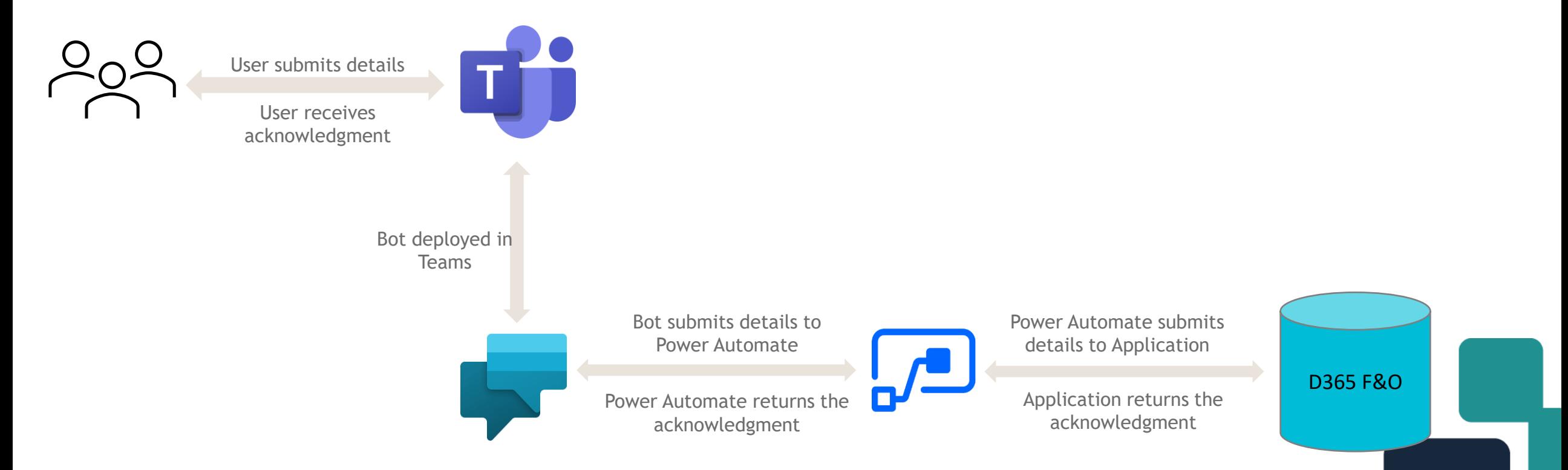

### Use Case - 1

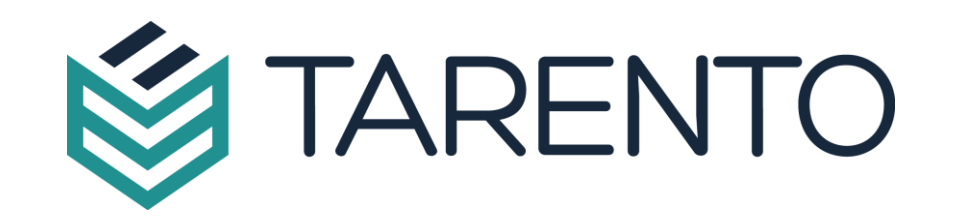

### Stock Transfer Orders

A warehouse manager would like to create a transfer order when the on-hand inventory for an item is less in a specific warehouse and surplus in another warehouse. Transfer orders are created in the system to handle and track items that are in transit between warehouses within the same company, but across different geographical sites.

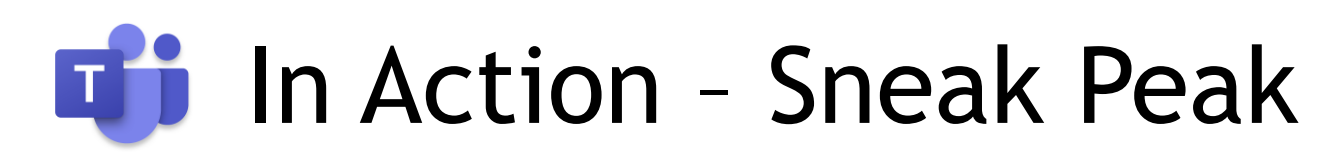

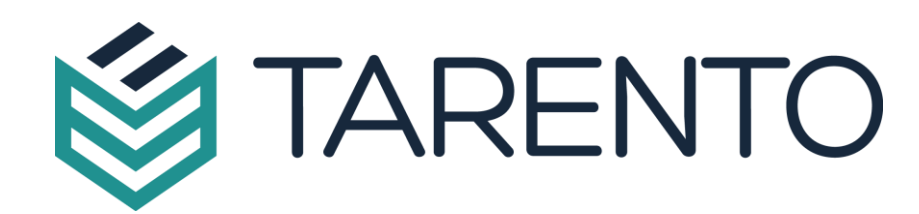

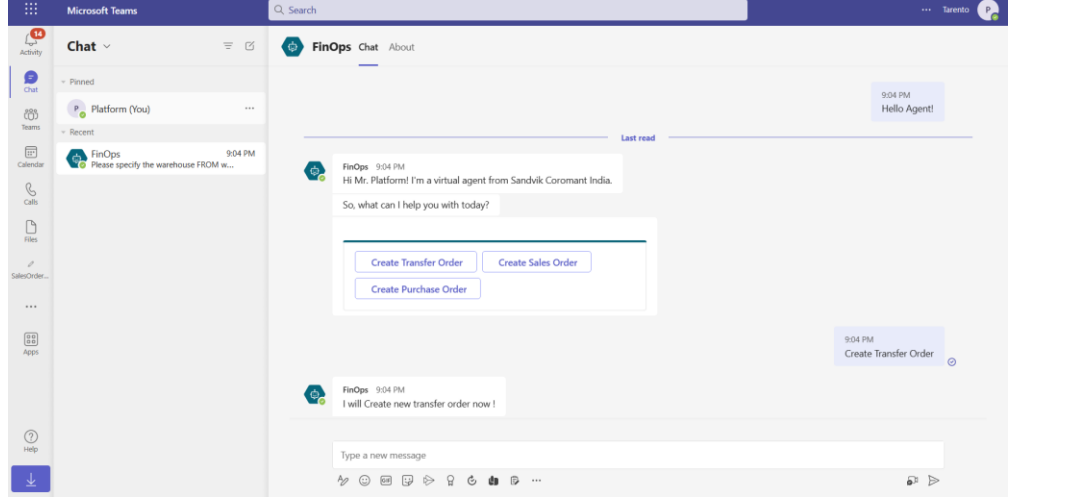

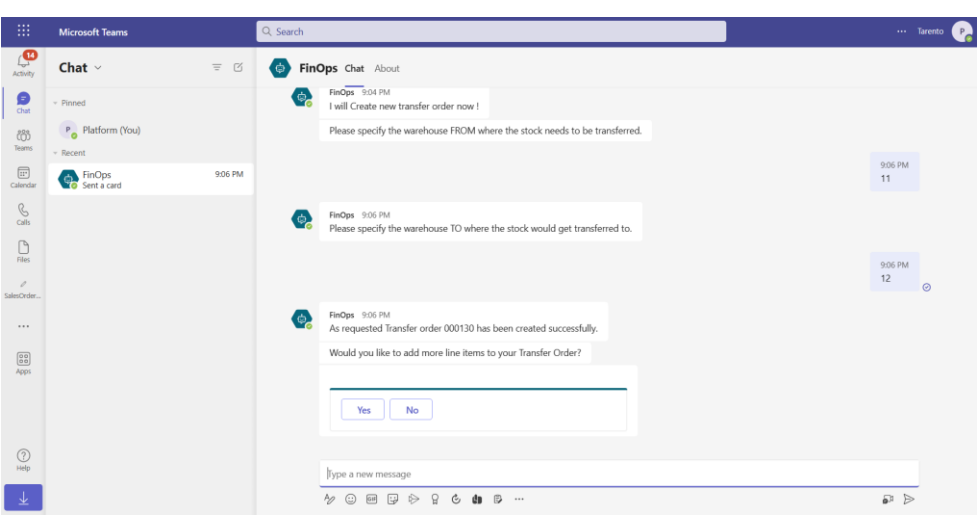

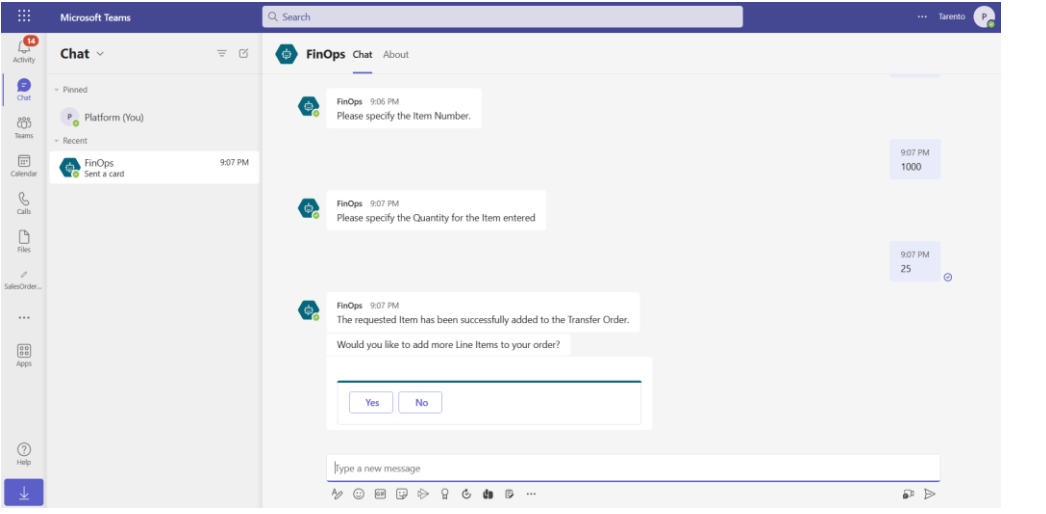

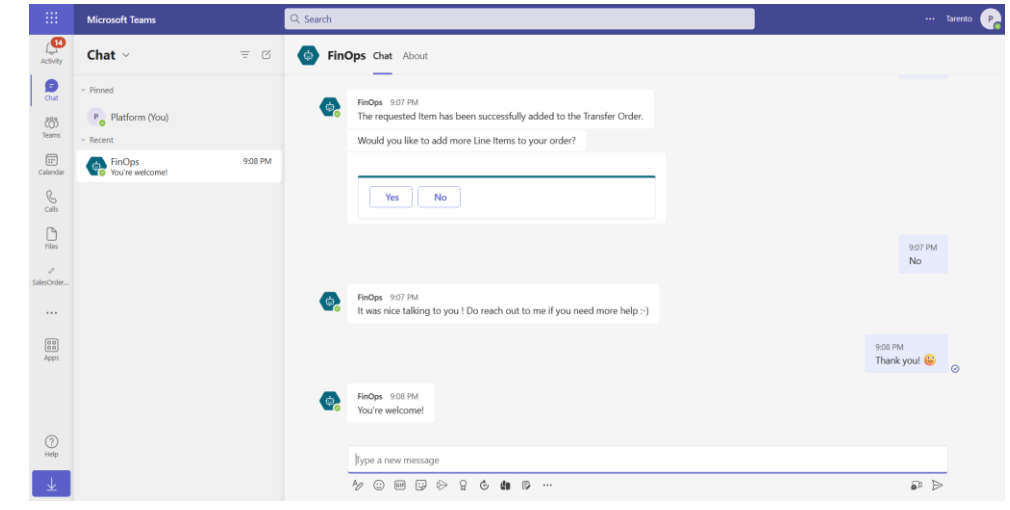

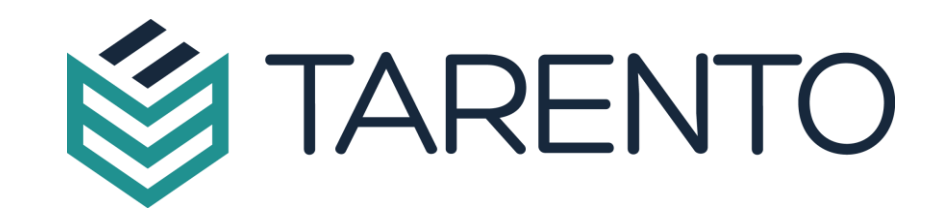

### Integrating MS Power Platform with D365 $200077$ Dynamics 365

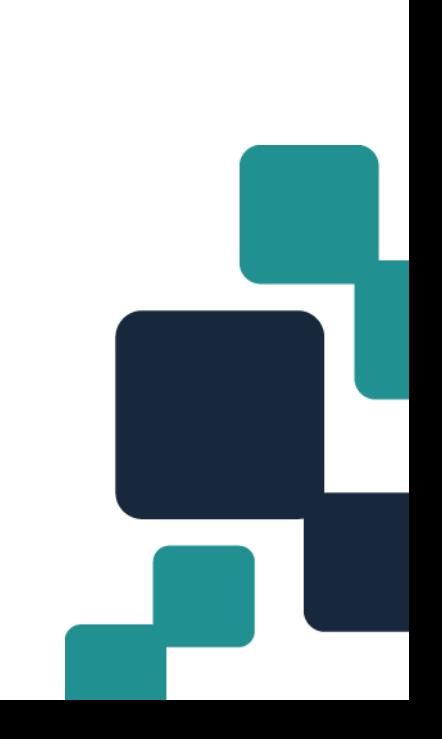

### Architecture Diagram

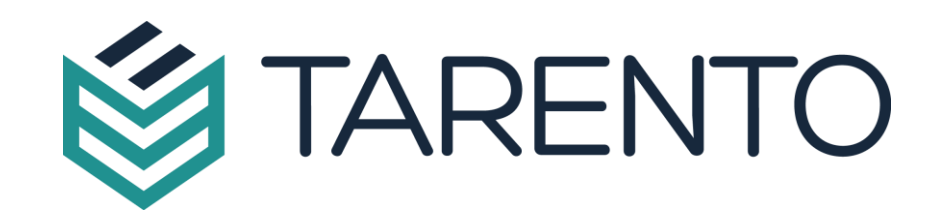

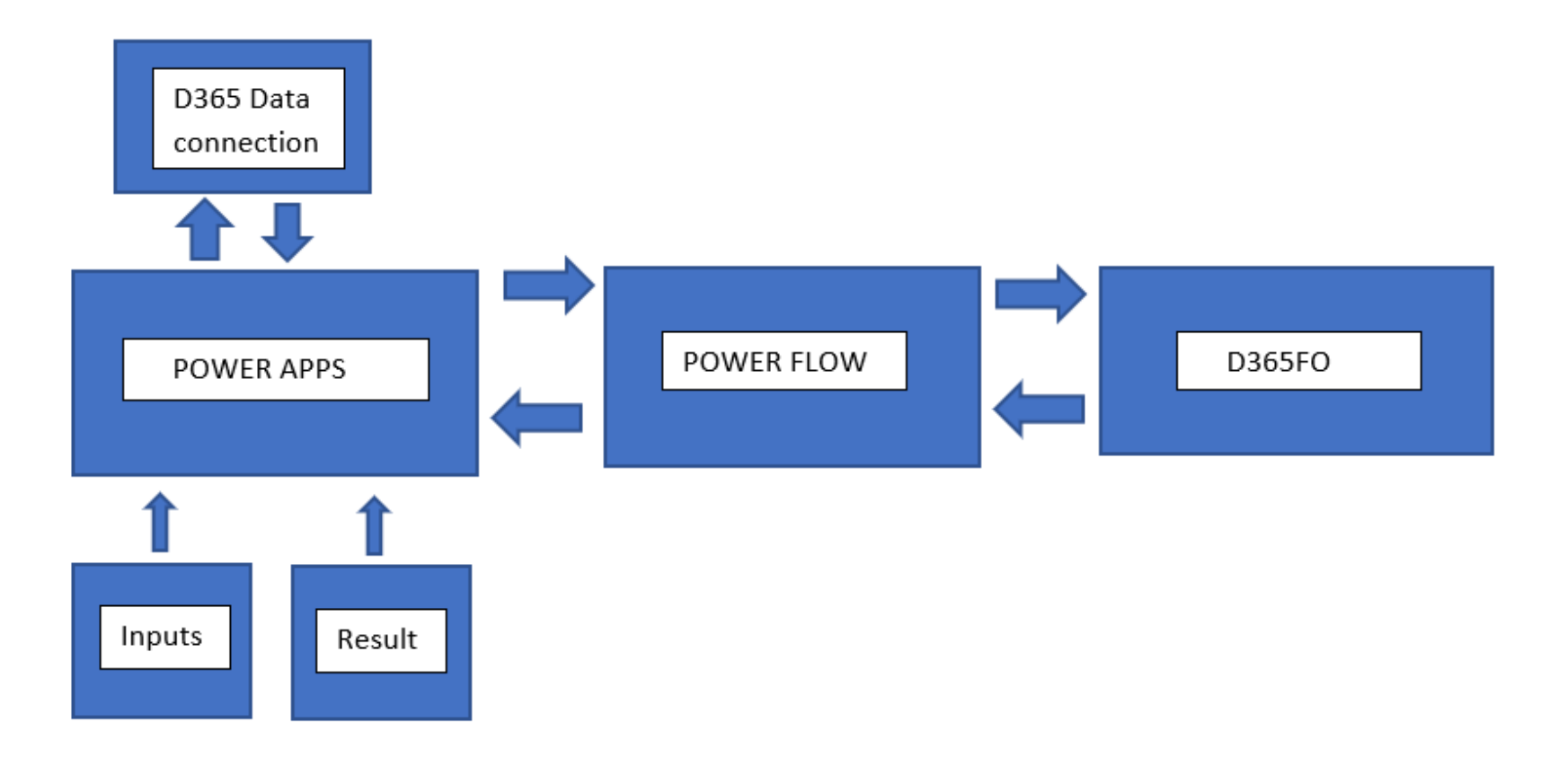

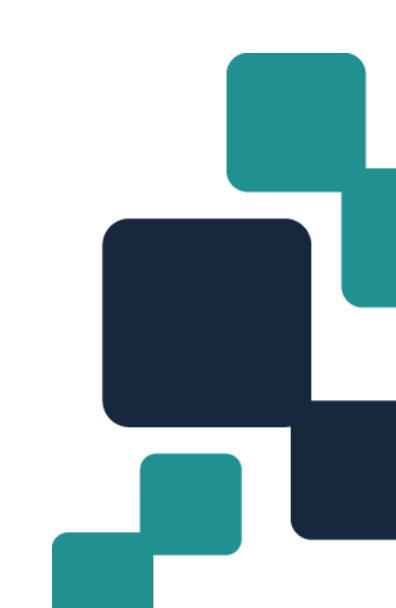

### Use Case - 1

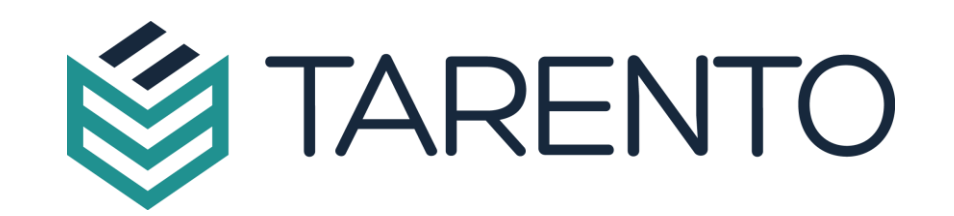

#### Purchase order creation

When an accounts payable manager encounters a situation to create a purchase order in the ERP / system but not present in front of the system. But the manager is having a mobile app access through which he can create a purchase order easily on click of a button

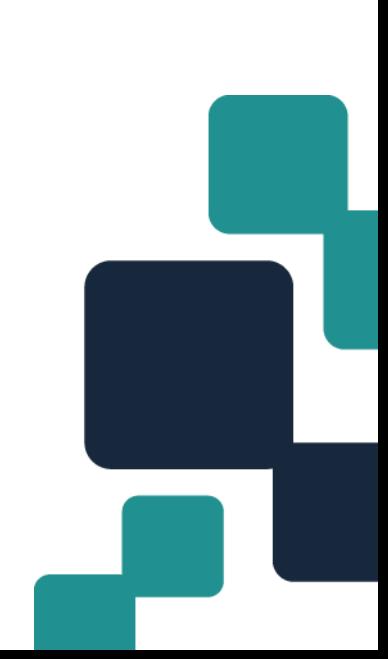

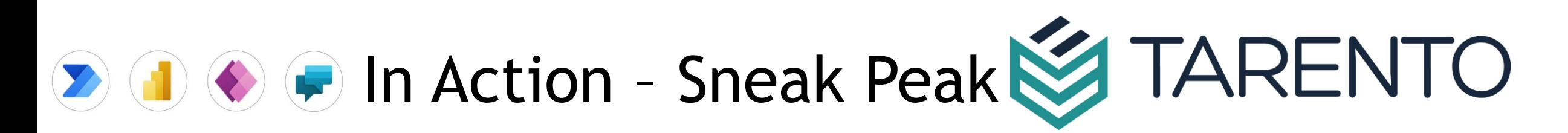

#### **TARENTO ERP SERVICES**

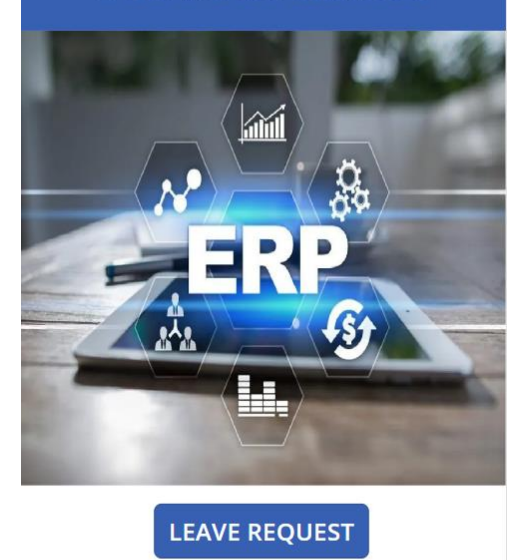

**SALES ORDER** 

**LOSS PROFIT** 

**JOURNAL** 

**PURCHASE ORDER** 

**TRANSFER ORDER** 

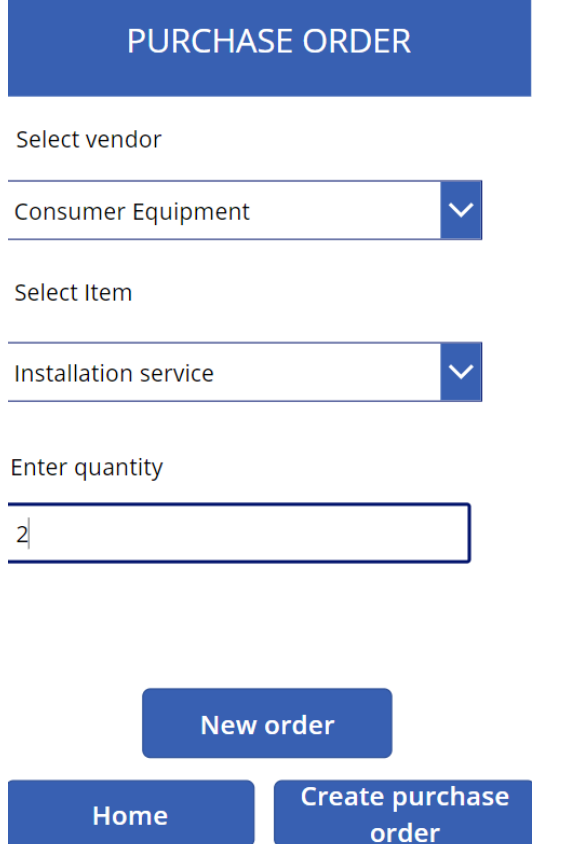

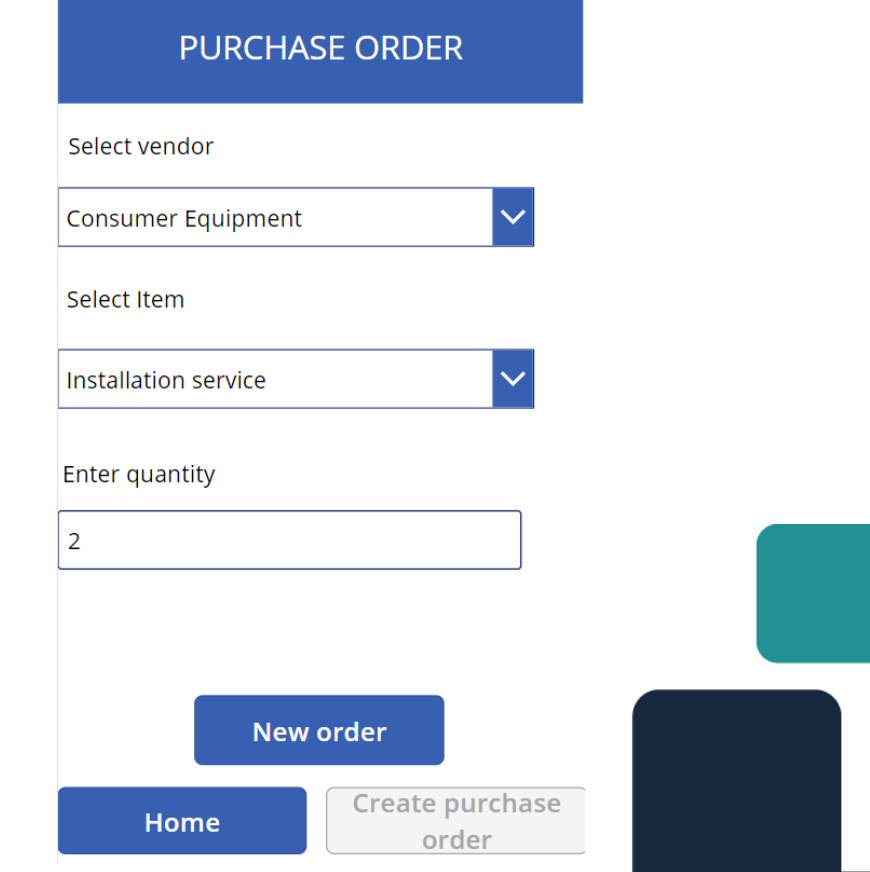

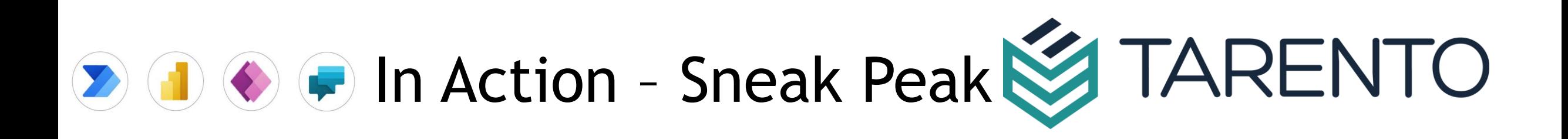

#### **PURCHASE ORDER**

Select vendor

Select Item

Enter quantity

 $\overline{2}$ 

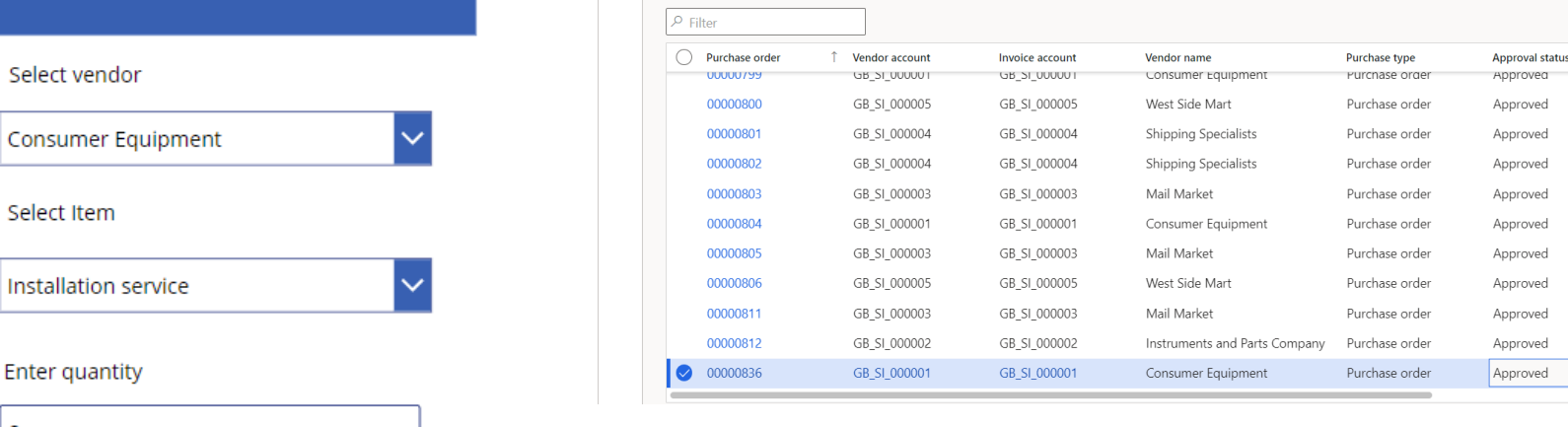

 $0.00000025$  CB CL 000001 C

All purchase orders | Standard view  $\vee$ 

 $\triangledown$ 

All purchase orders

Standard view  $\scriptstyle\mathtt{\sim}$ 

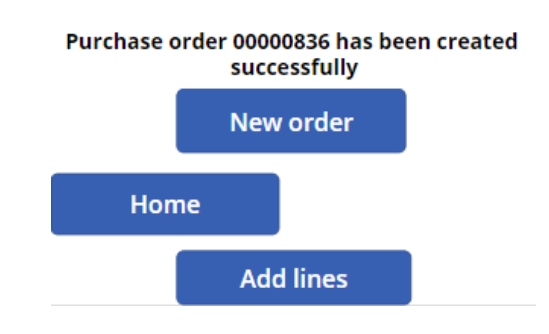

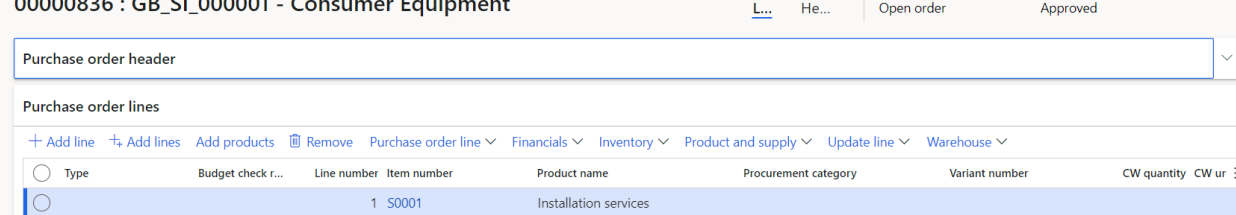

Purchase order status

Upen orger

Open order

Open order

Open order

Open order

Open order Open order

Open order Open order

Open order

Open order

Curre

UBP

GBP

GBP

GBP

GBP

GBP

GBP

GBP

GBP GBP

GBP

### Use Case - 2

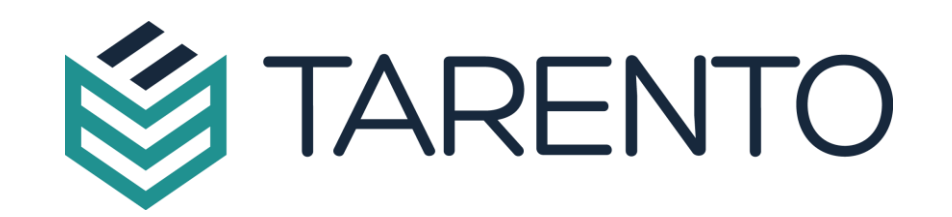

### Sales order creation

When an accounts receivable manager encounters a situation to create a sales order in the ERP / system but not present in front of the system. But the manager is having a mobile app access through which he can create a sales order easily on click of a button

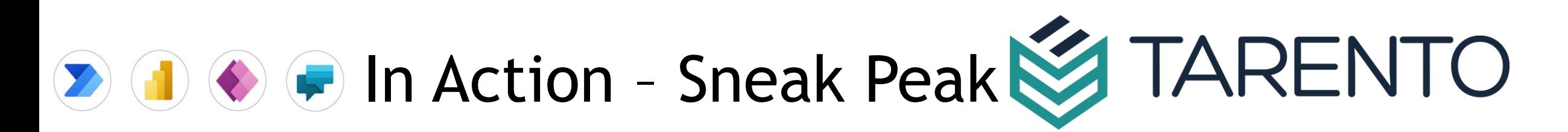

#### **TARENTO ERP SERVICES**

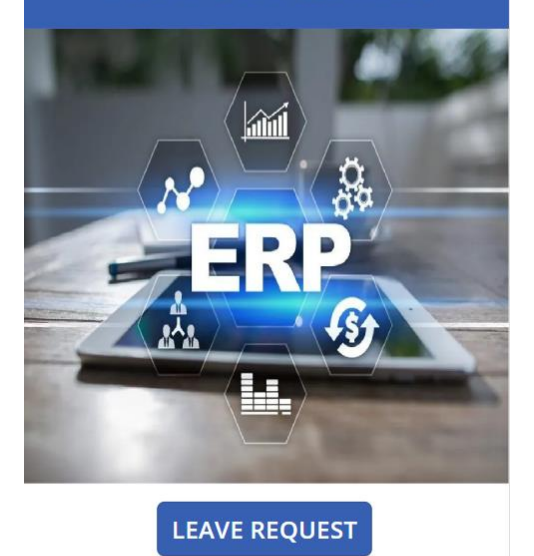

**SALES ORDER** 

**LOSS PROFIT** 

**JOURNAL** 

**PURCHASE ORDER** 

**TRANSFER ORDER** 

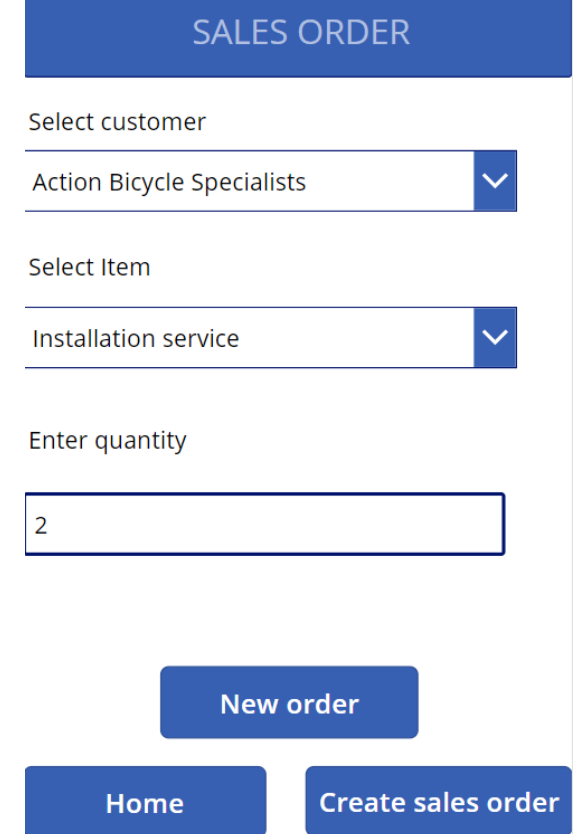

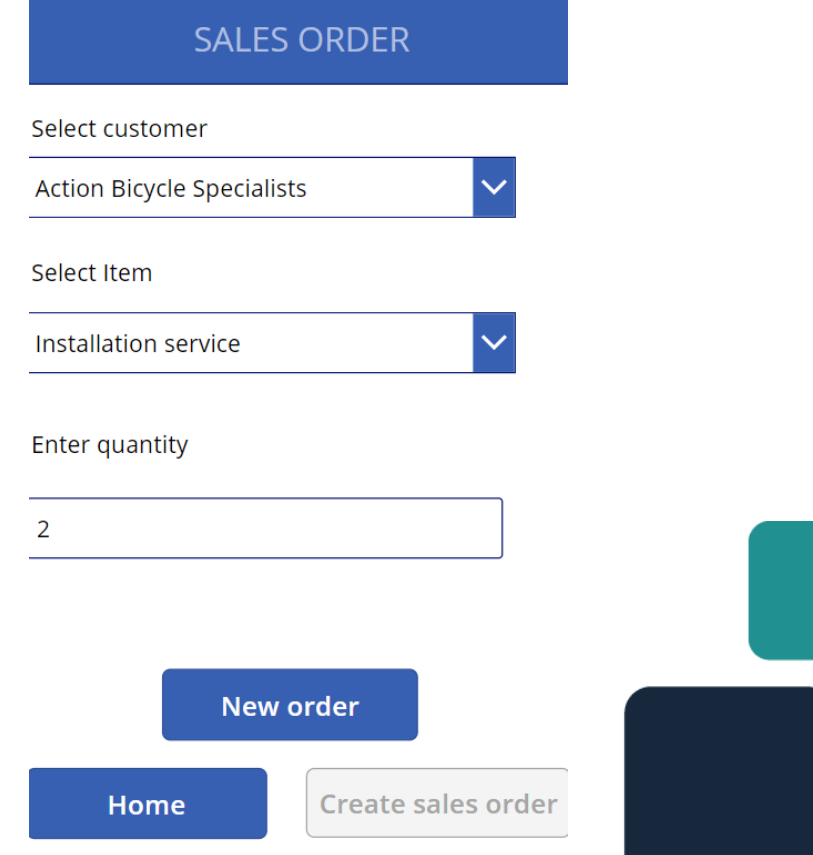

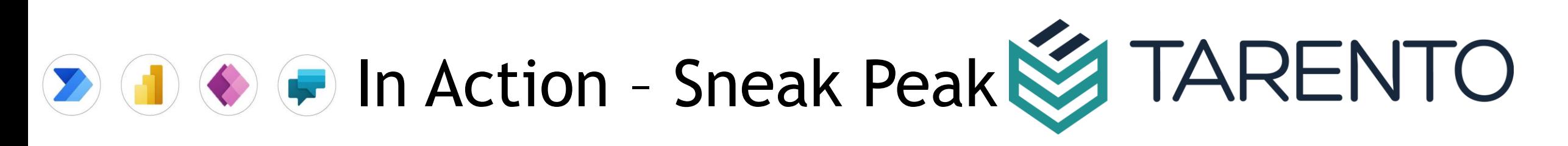

Customer name

Authentic Sales and Service

All sales orders

Sales order

 $UUI156$ 

 $\rho$  Filter

Standard view ~

 $\uparrow$  Customer account

**UB\_SI\_UUS** 

#### $\triangledown$ **SALES ORDER** Select customer **Action Bicycle Specialists** Select Item  $\checkmark$ Installation service Enter quantity 2 Sales order 001176 has been created successfully New order

**Add lines** 

Home

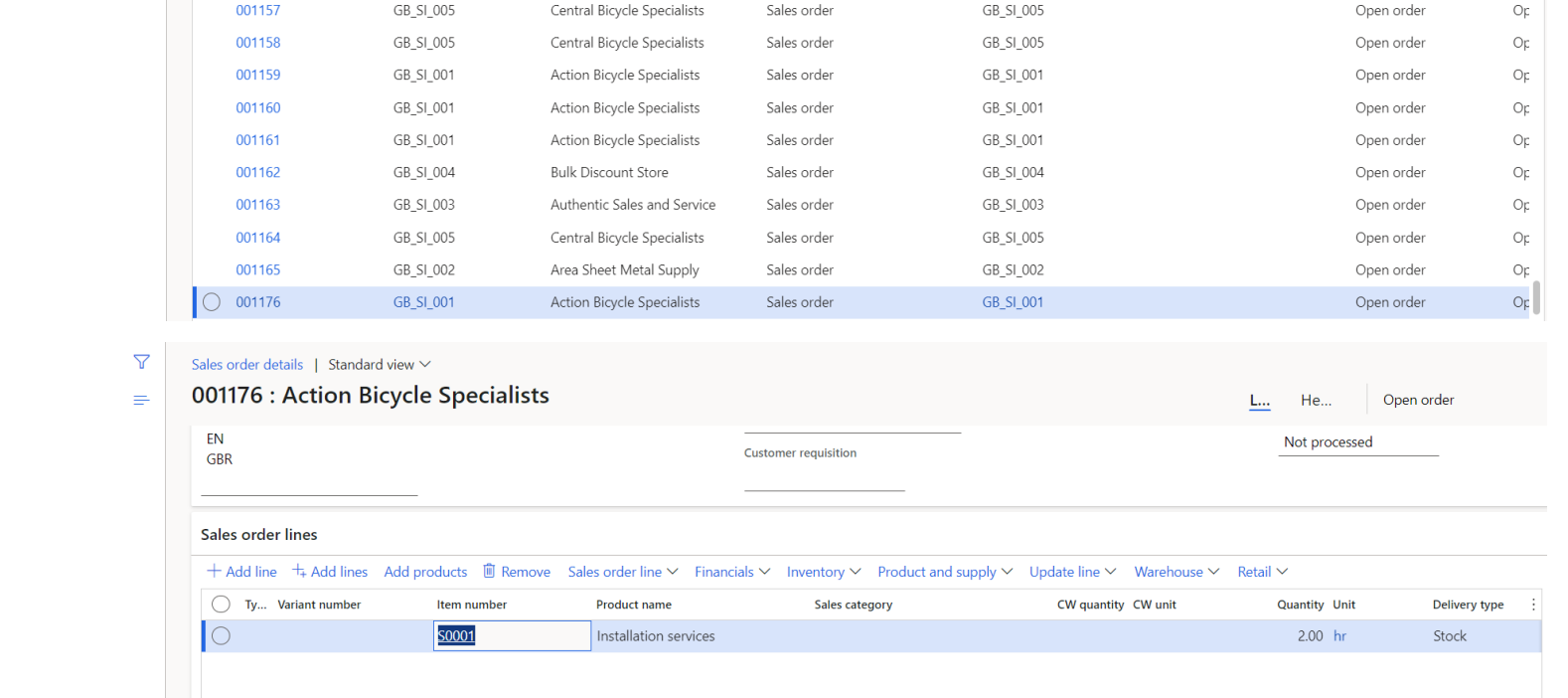

Order type

Sales order

Channel

Invoice account

**UB\_SI\_UUS** 

 $\vdots$  eas

Up

**Status** 

Upen order

#### **How can we help you**

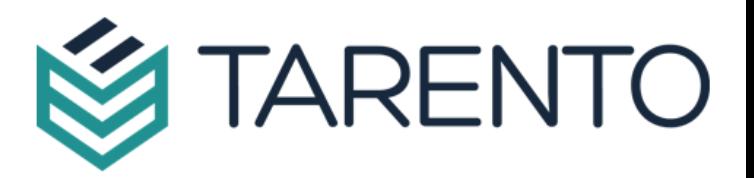

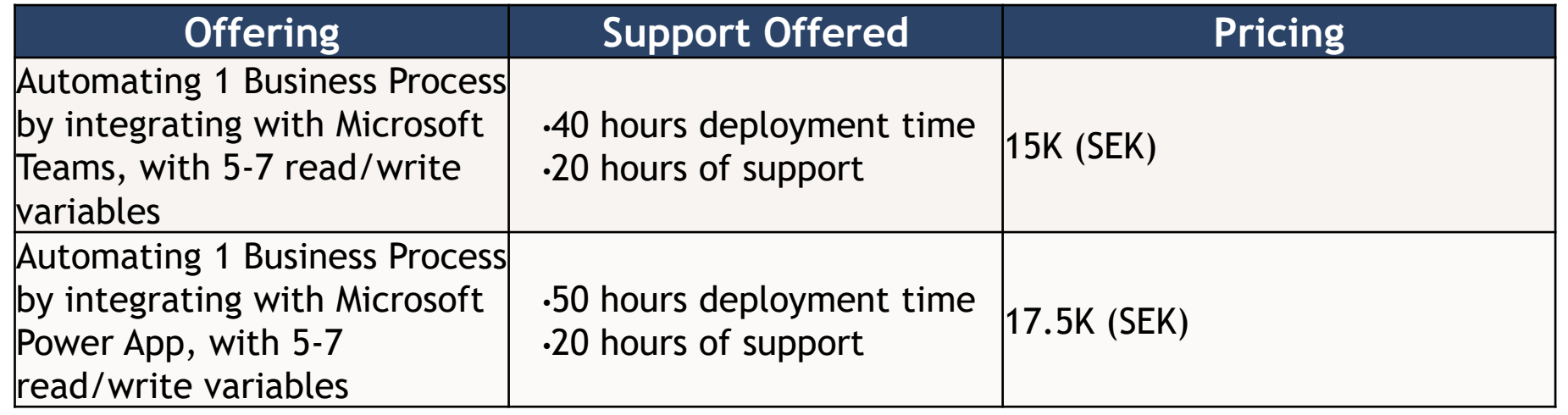

- **A Business Process with more parameters than mentioned above, will have to be estimated separately for efforts**
- **The costing would be done post effort estimation**
- **Integration with Power Apps is more time consuming as the form also needs to be designed for the UI.**

## DEMO Time !!